## ○次は曜日を入力します。

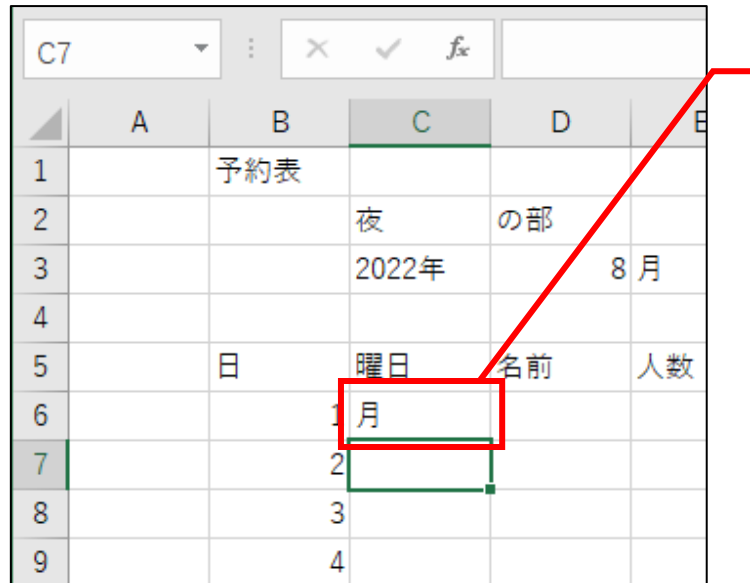

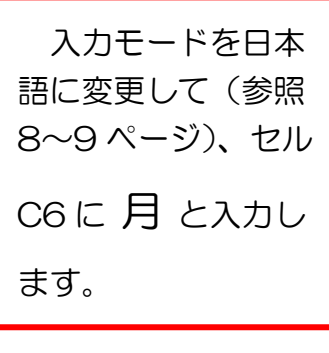

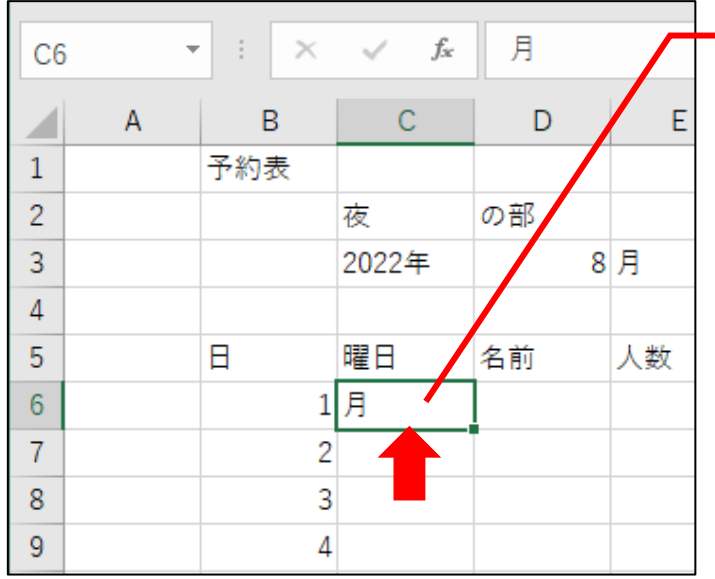

緑の枠を先ほど 「月」と入力したセル C6 に移動させます。

問題 日にちの時と同じ操作を行うと、「月」の下へ順番に「火 水木金土日」と入力できるのですが、①と②のどちら にマウスポインタを合わせればよかったでしょうか? **正解は次ページです。** 

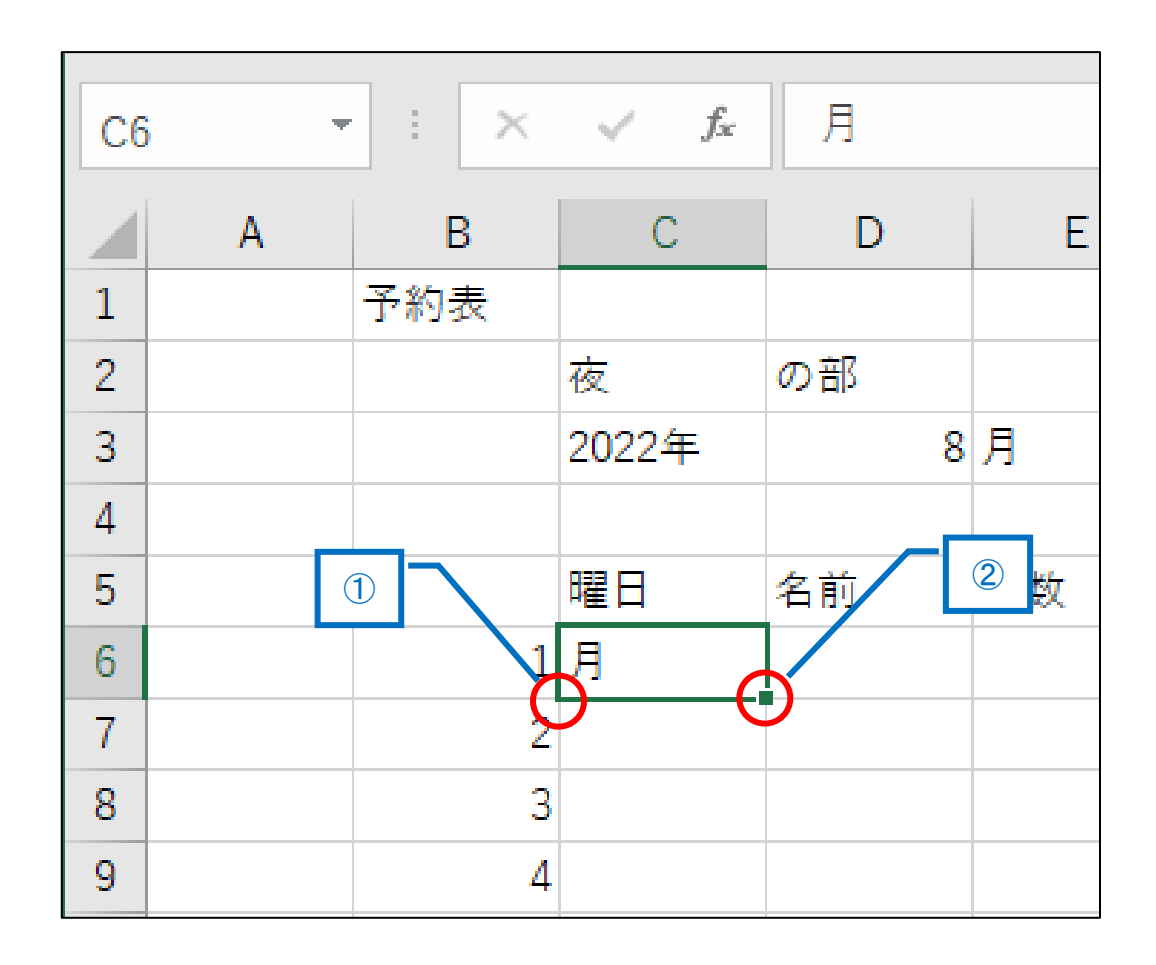

## 正解は②

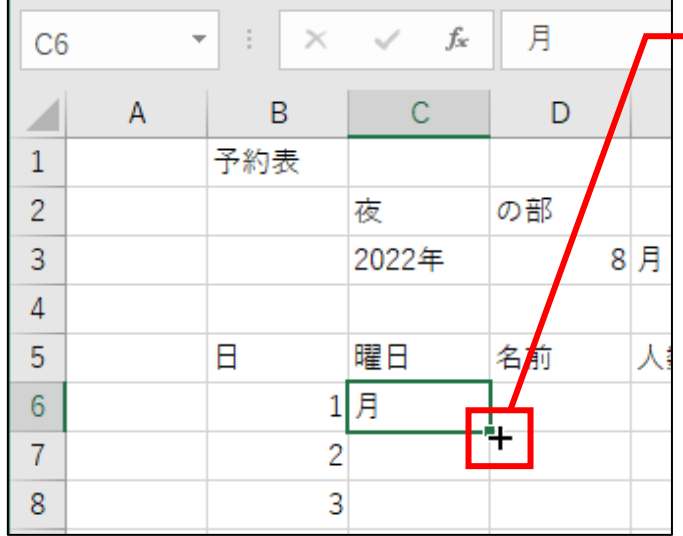

このように黒い十字に 変わります。

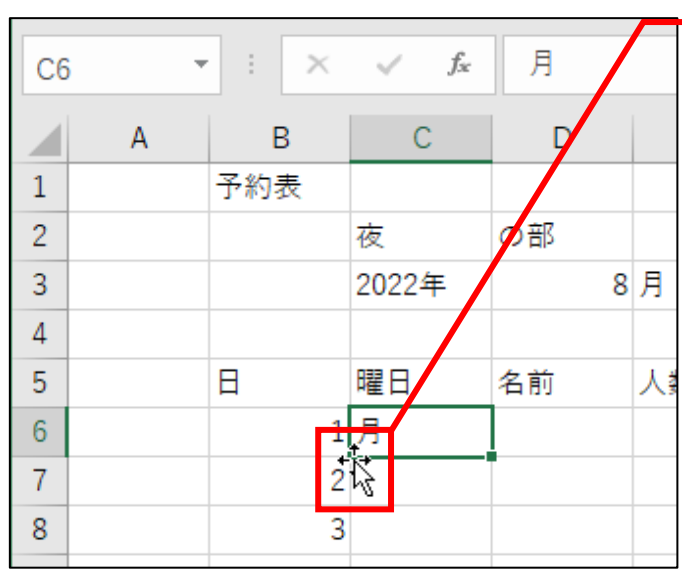

①では、このようにな り、セルの移動を行える ようになります。 では②の操作をしまし たら、次ページへ進んで ください。

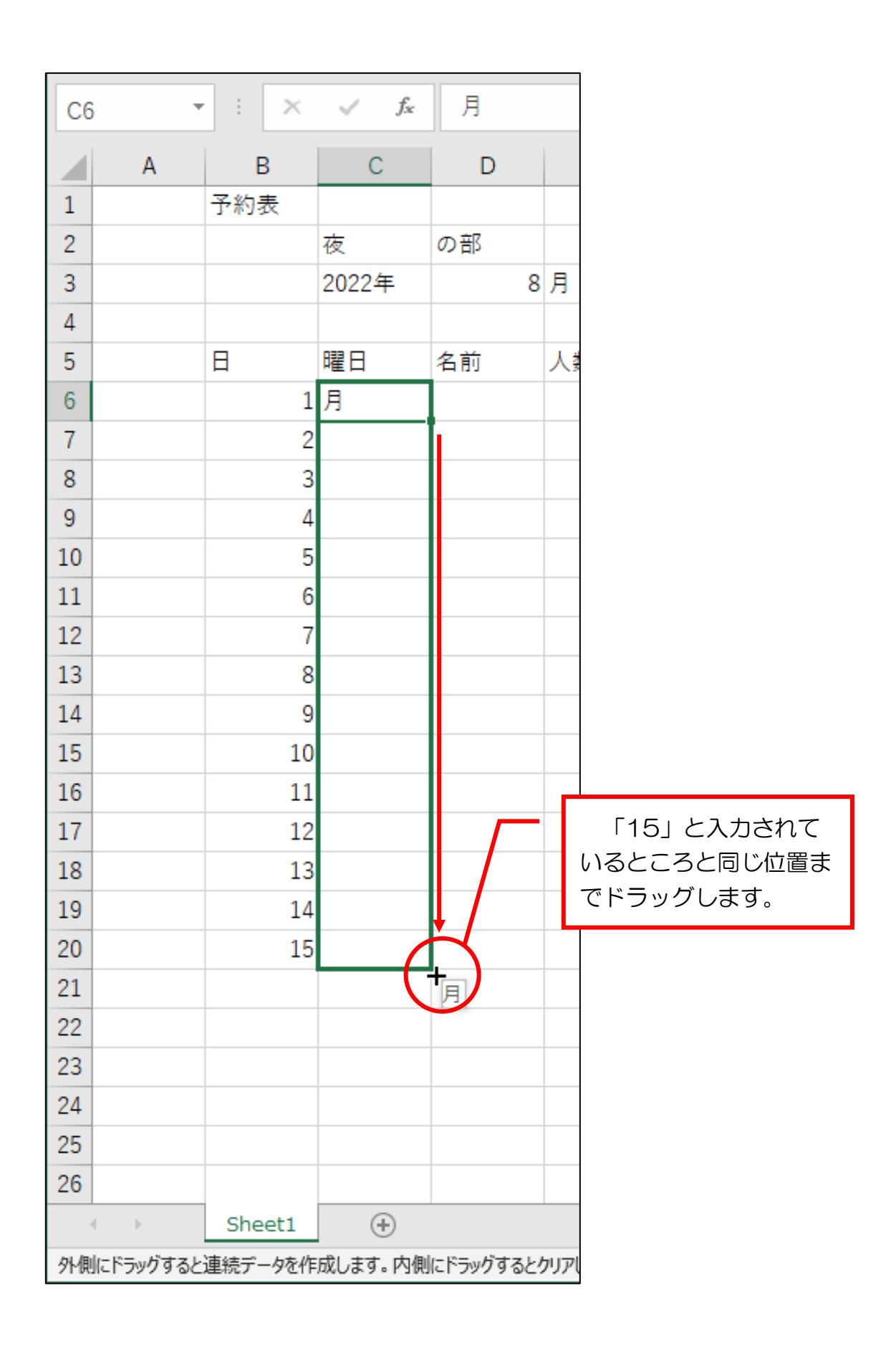

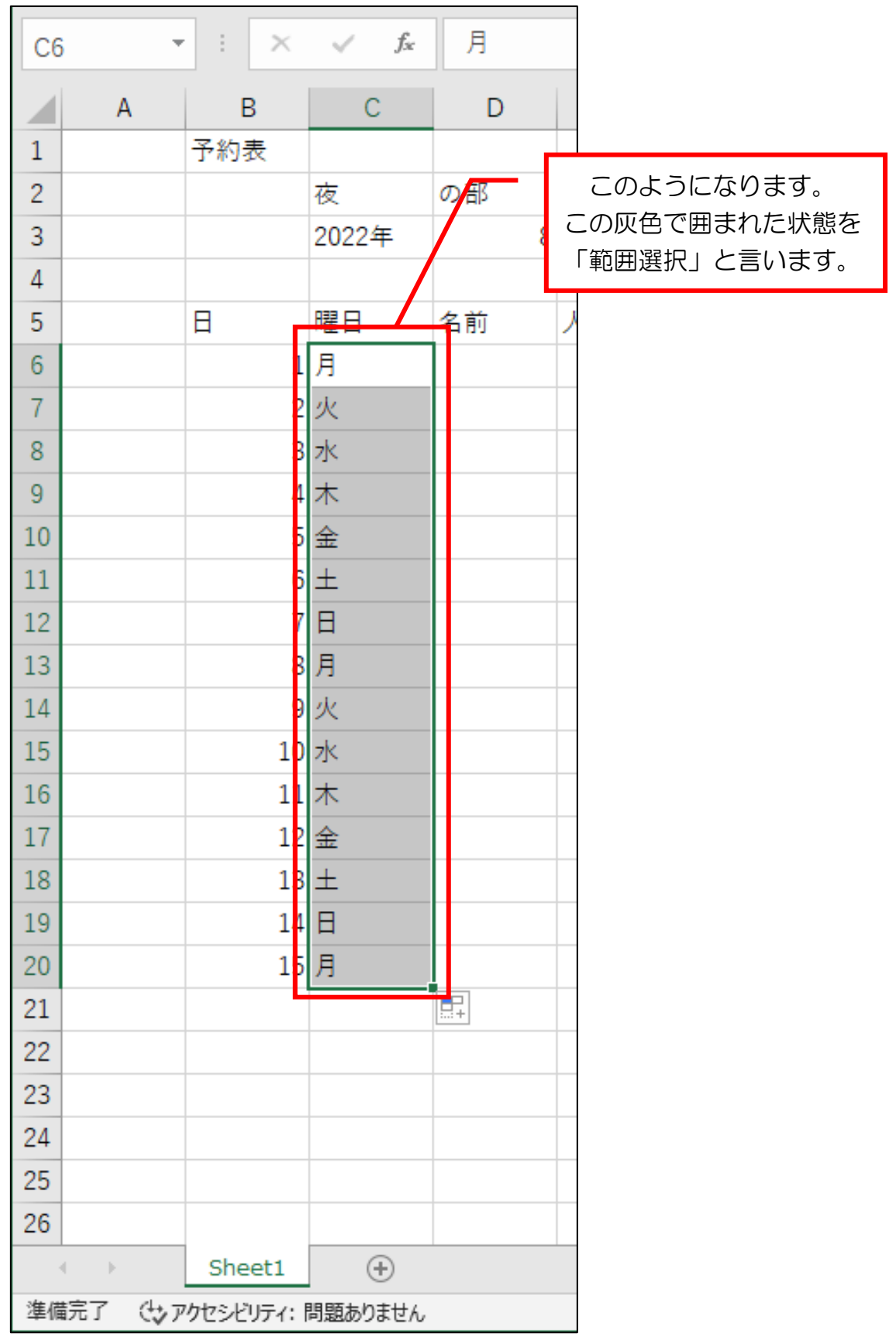

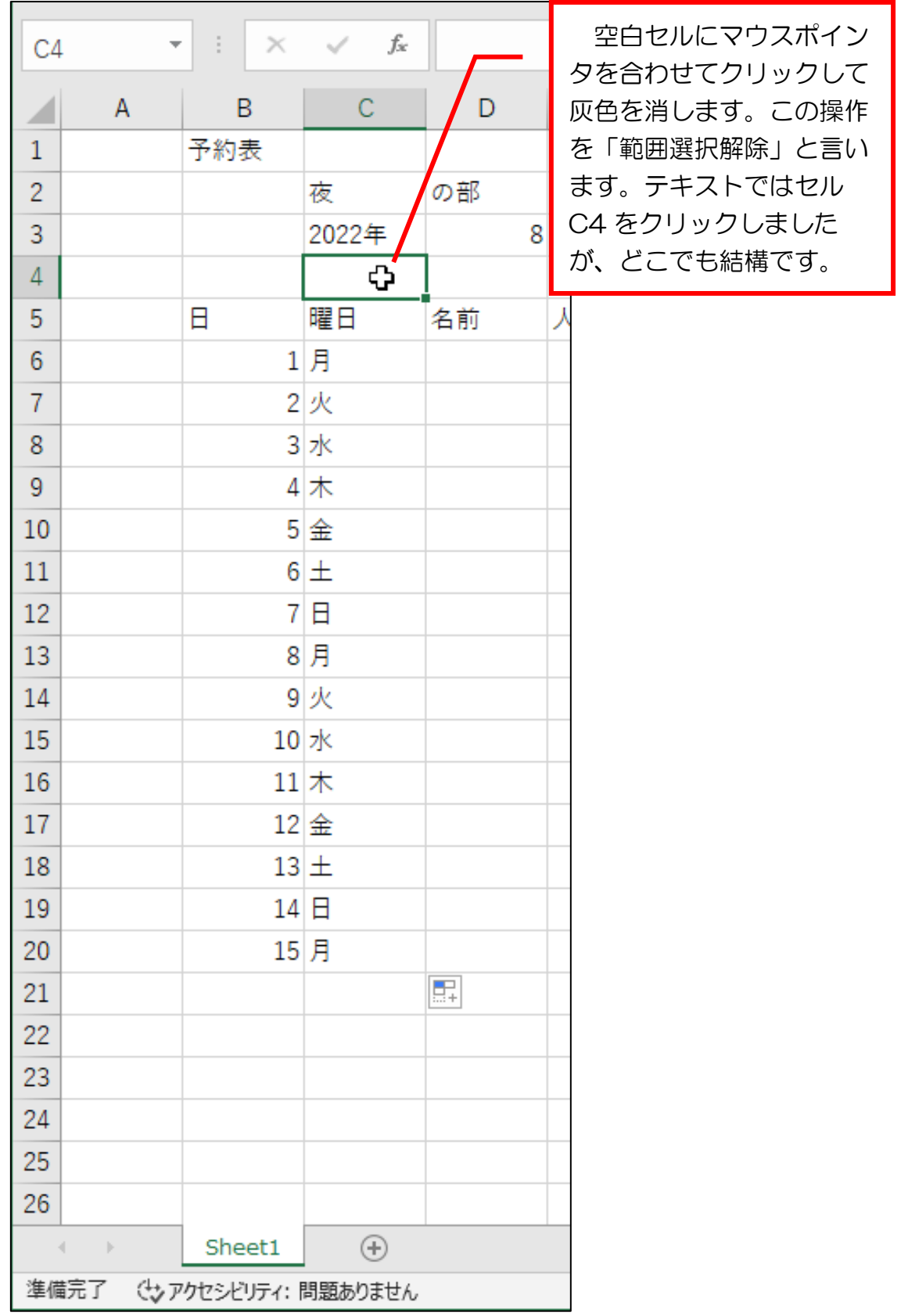

## ●やってみましょう

「名前」の列に名字を入力してください。

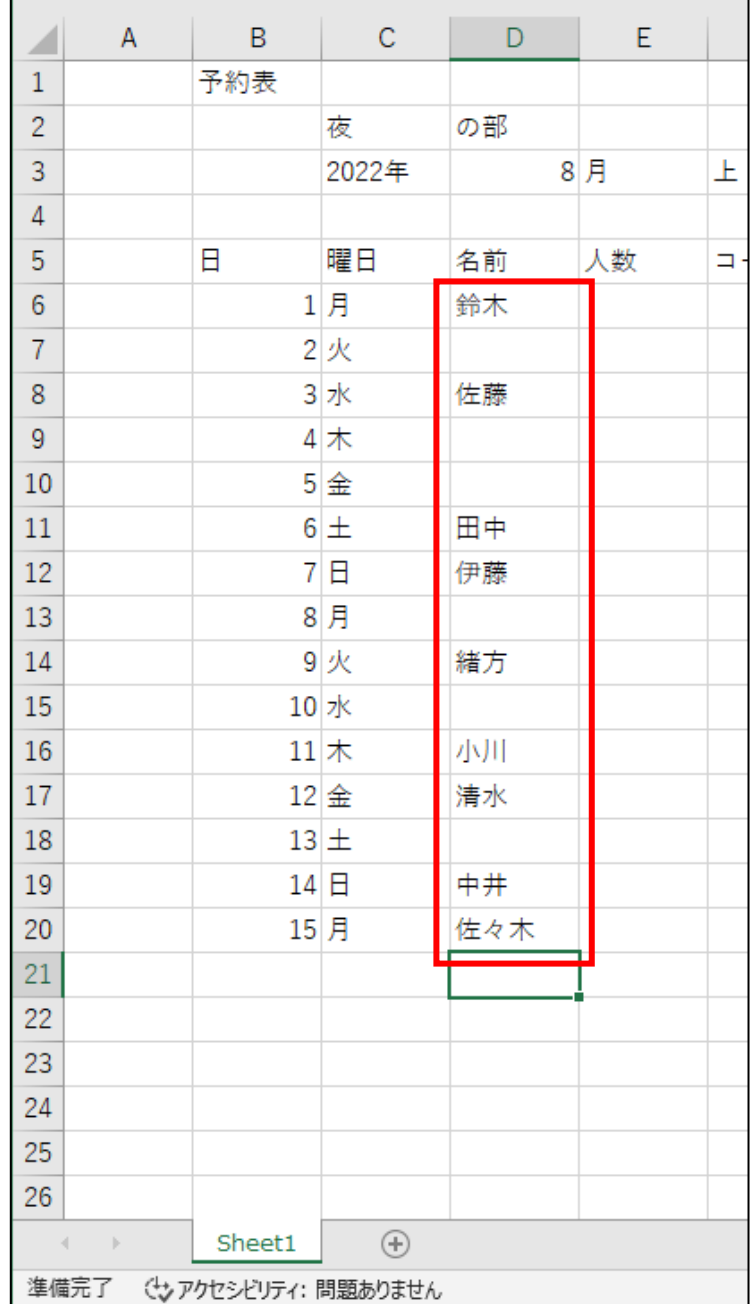